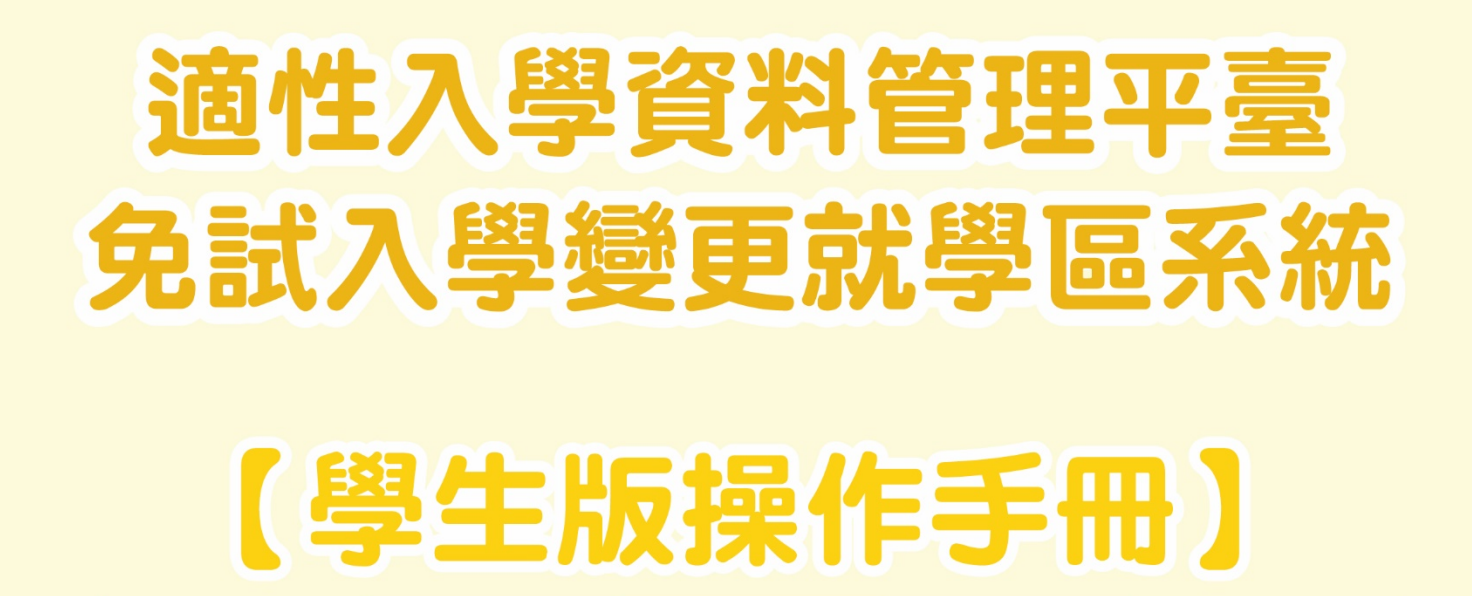

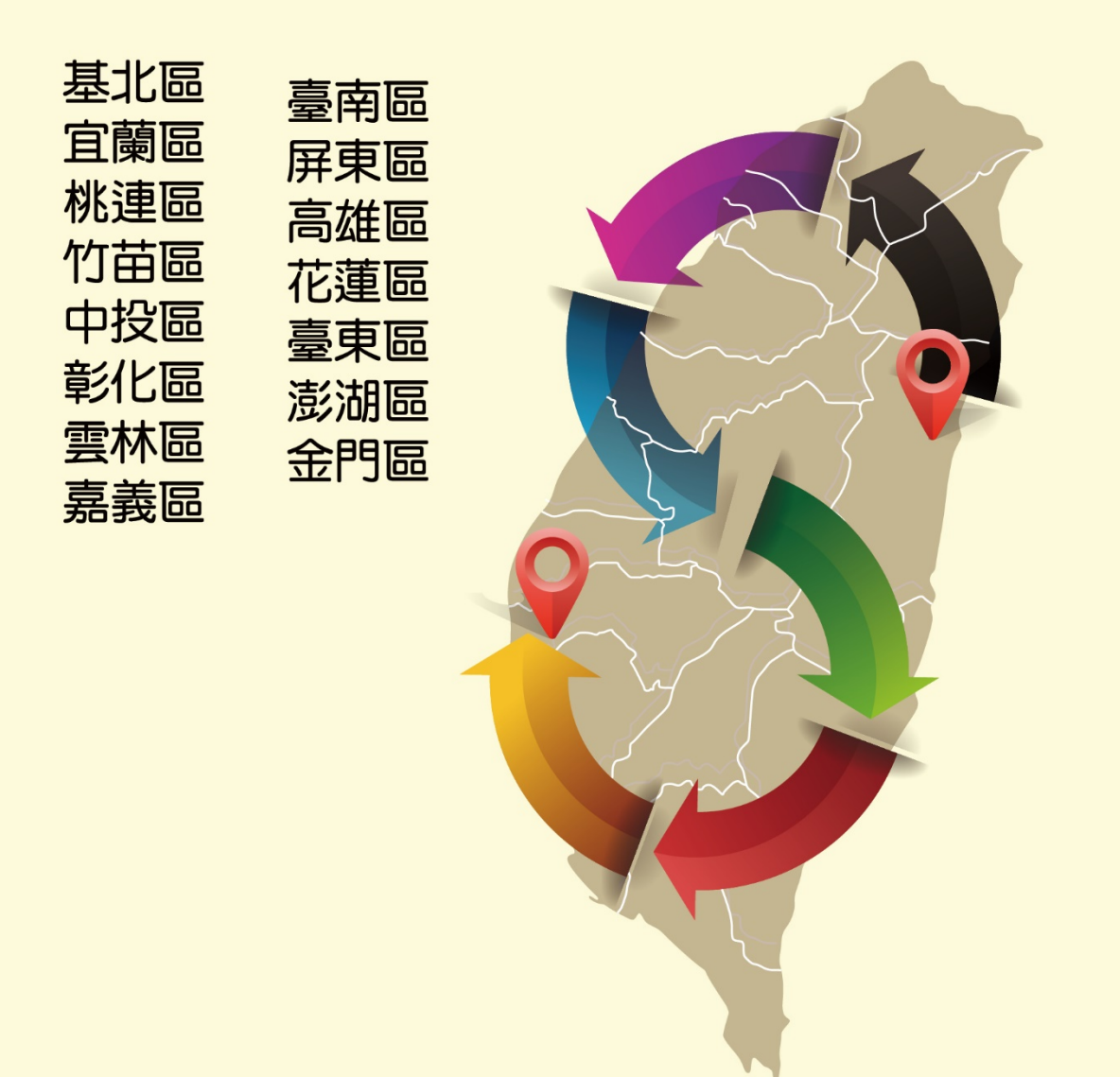

109 年 02 月 26 日 V1.0

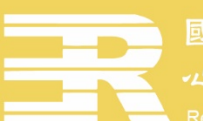

範大學

## 一、系統申請期間

 欲申請變更就學區者,請於 109 年 05 月 04 日上午 9 時起至 109 年 05 月 08 日下午 5 時止,登入變更就學區資訊系統進行線上申請作業,填寫相關資料。

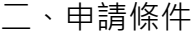

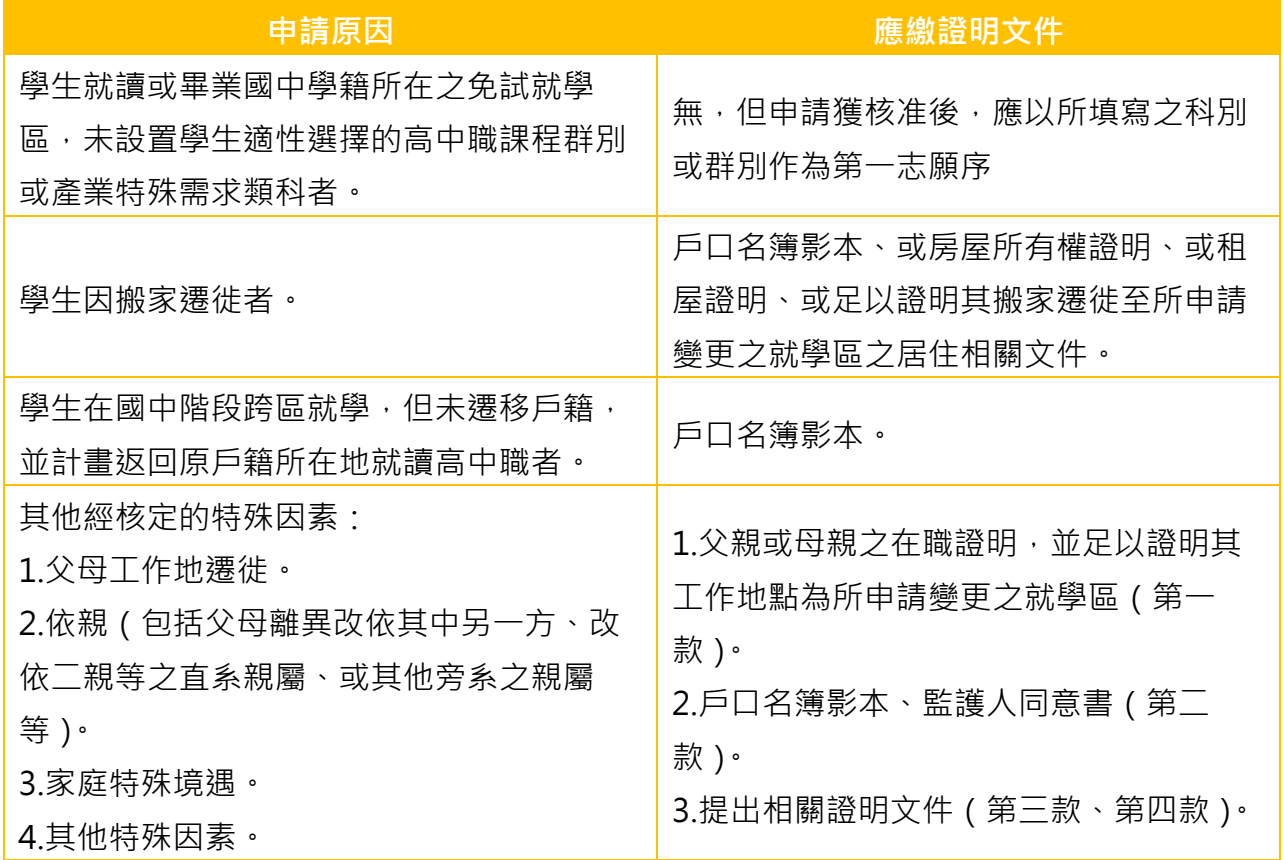

備註:變更就學區作業之申請資格及相關作業流程係由各免試就學區主委學校辦理,若 有疑問,請洽各免試就學區主委學校,謝謝!

三、系統操作手冊下載

請由各免試就學區免試入學系統,點選「變更就學區」進入系統登入頁。學生可於變更 就學區系統登入頁下載學生版操作手冊。

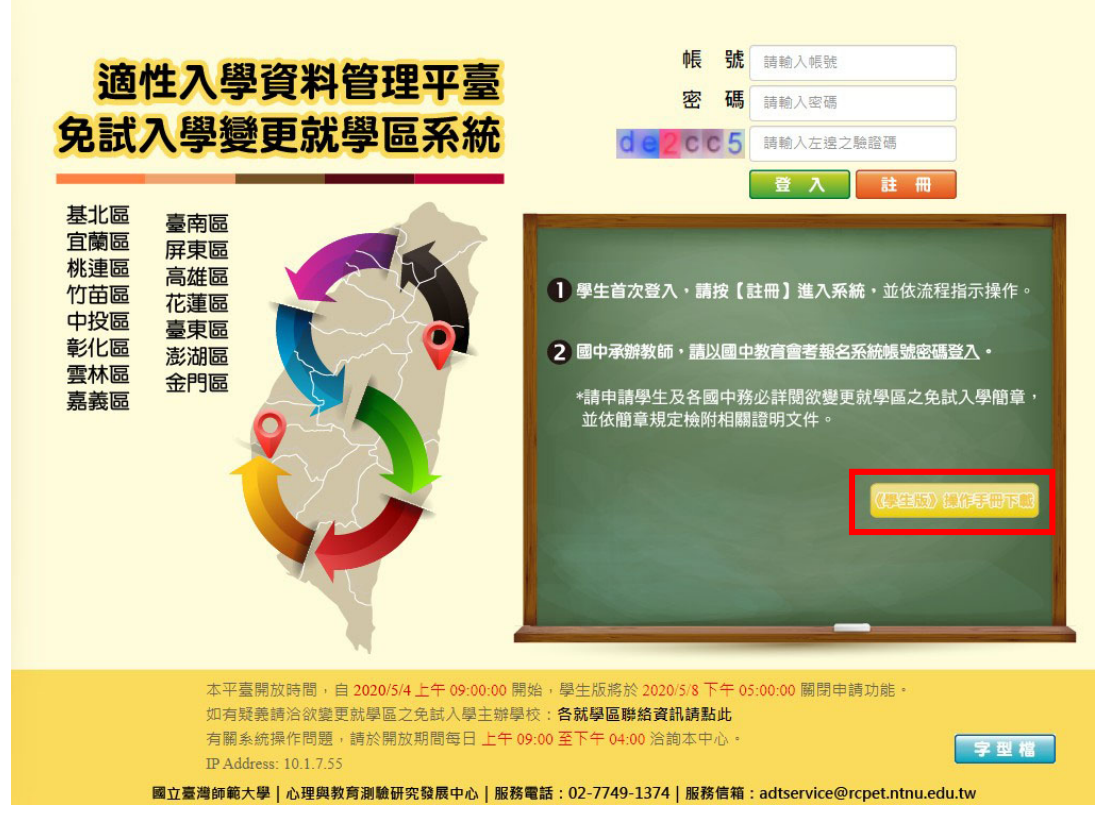

四、字型檔

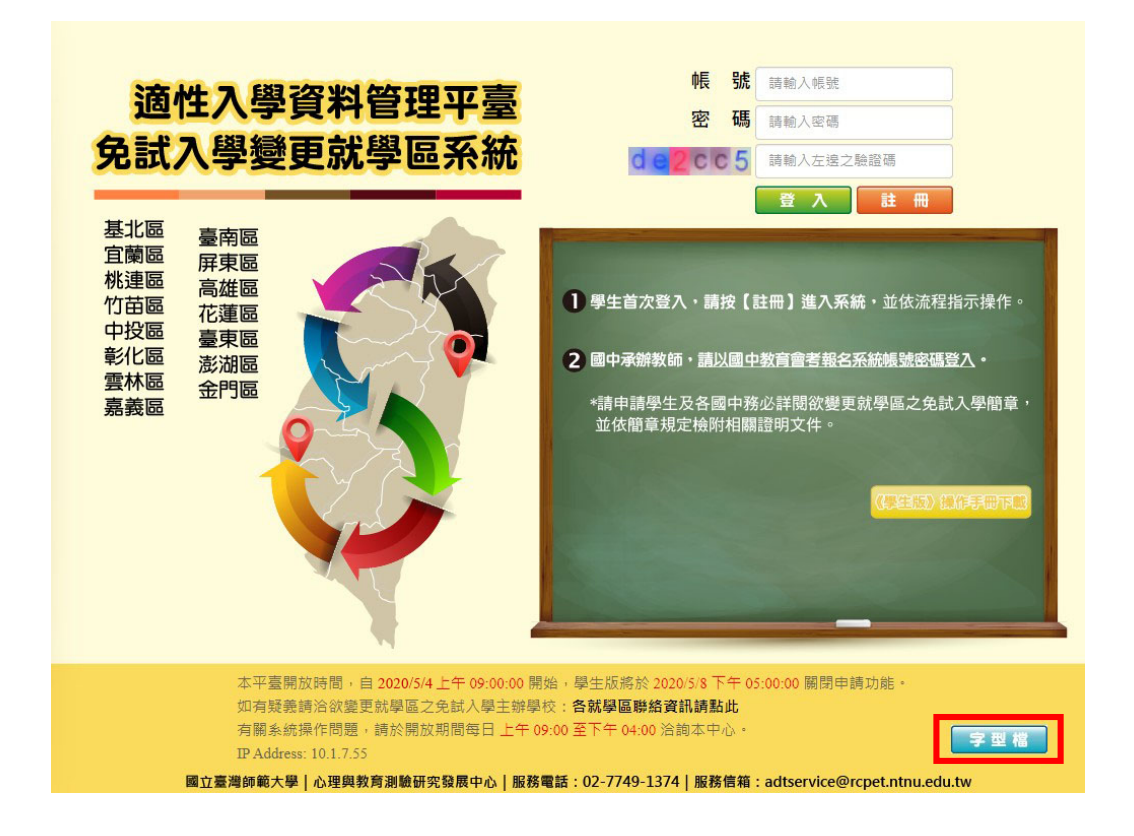

學生姓名中若有特殊難字,建議下載並安裝本中心字型檔,安裝完成後檢索造字對照表 輸入特殊難字,才能在系統畫面及轉出文件中正確顯示。

五、操作流程

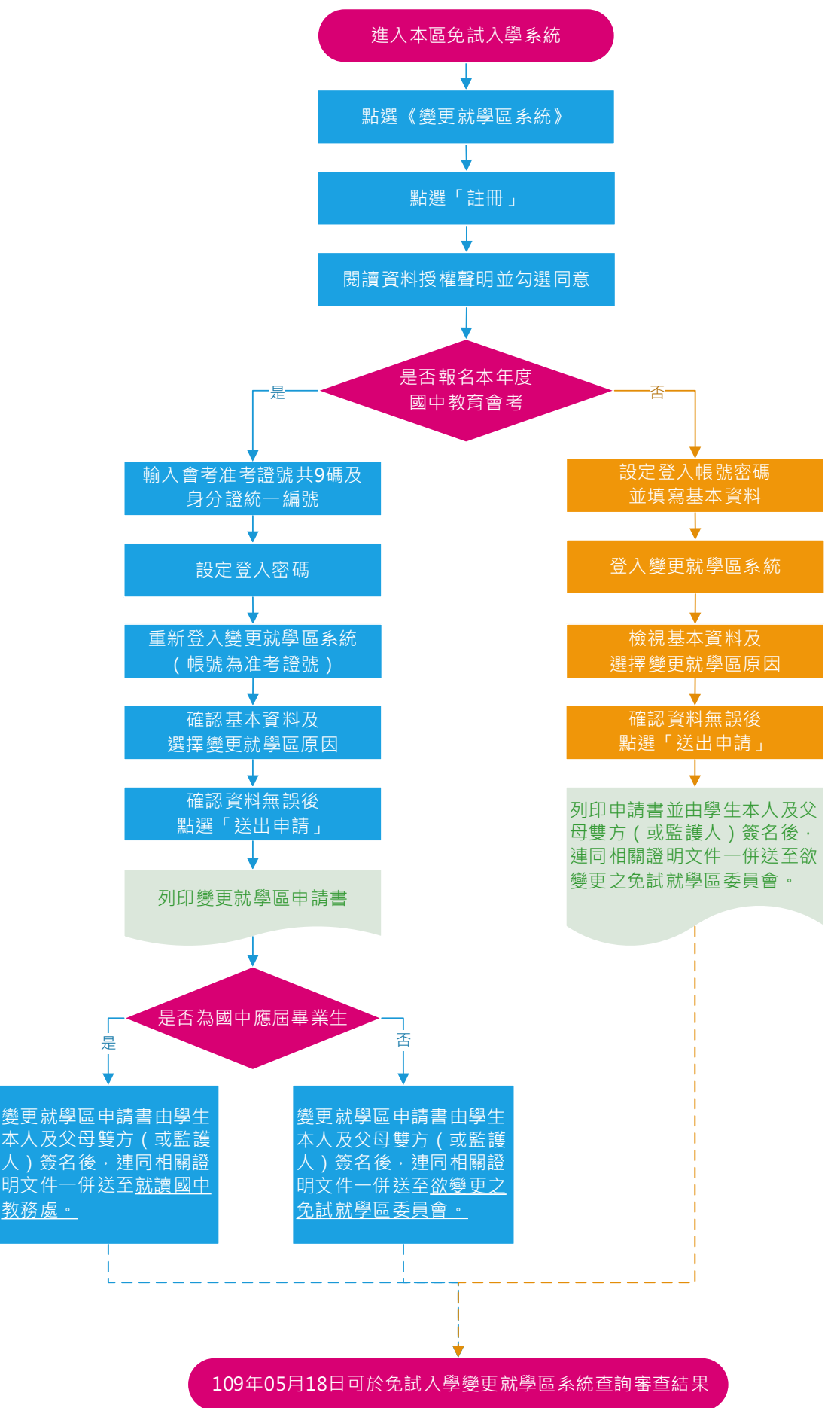

1. 進入變更就學區系統, 點選「註冊」

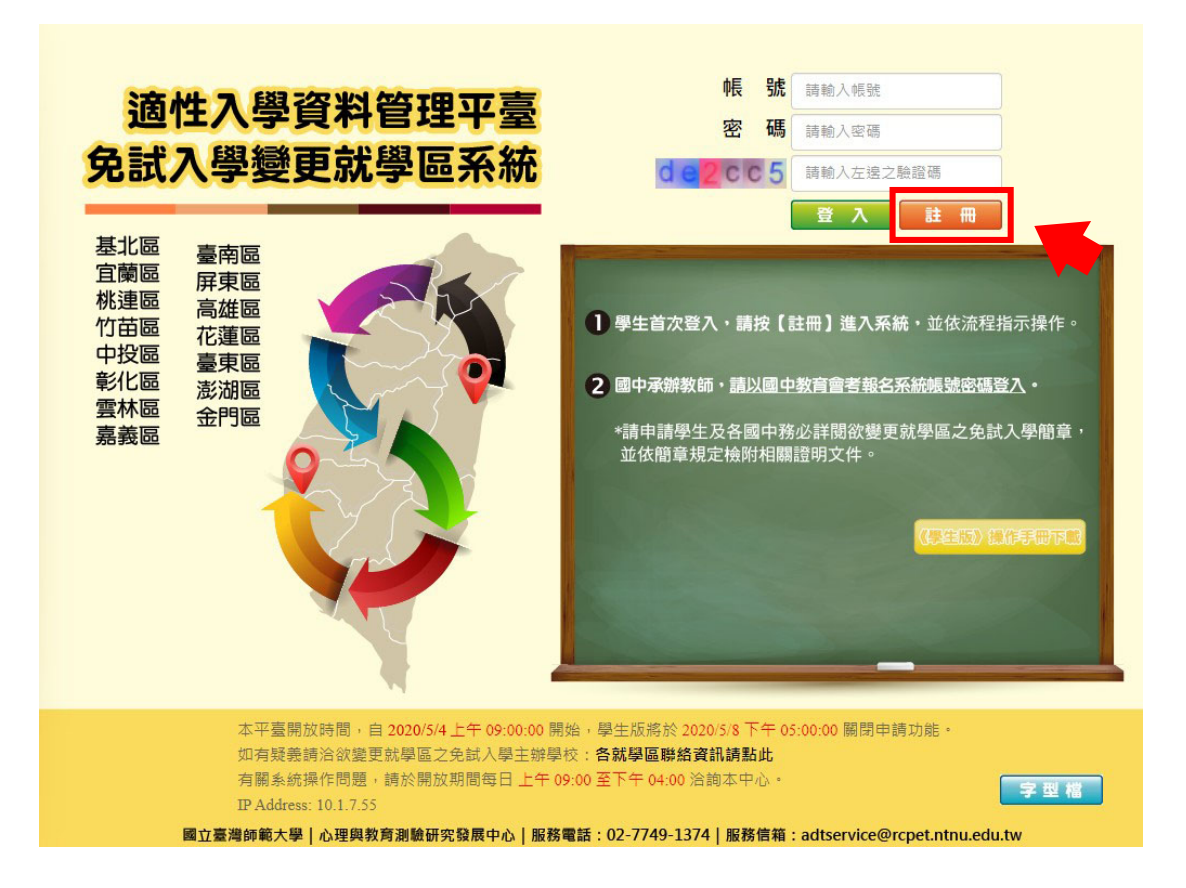

2. 請詳閱並勾選「本人詳閱並同意提供本人之個人資料予109學年度全國高級中等學校免 試入學委員會作為變更就學區及免試入學相關工作目的使用」後,按「確認上述個人 資料授權內容」。

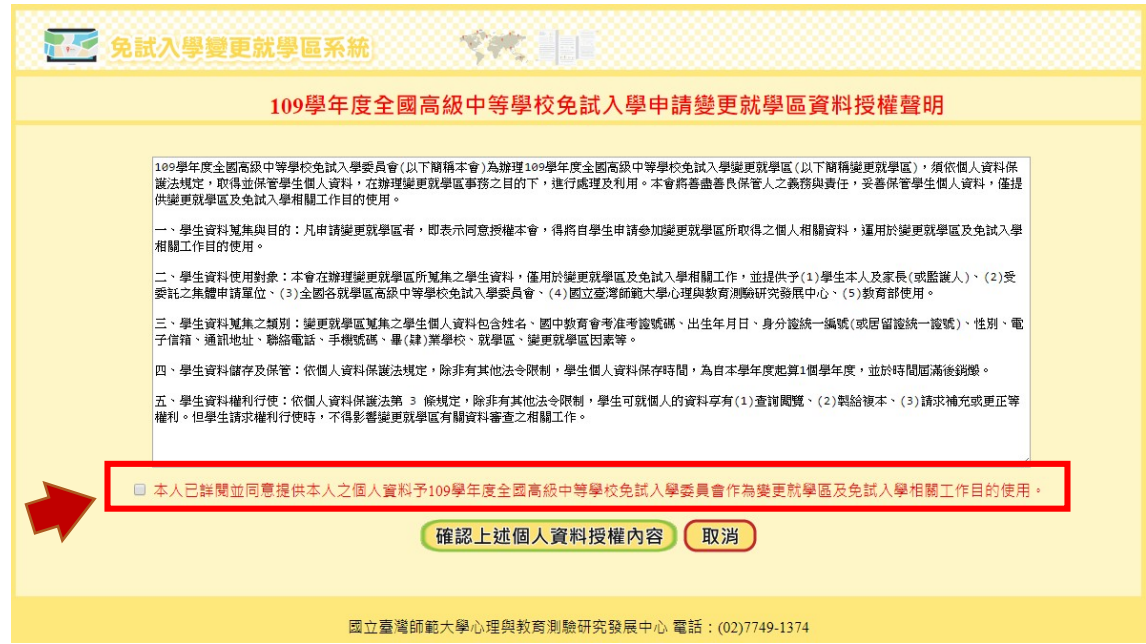

3. 選擇是否報名本年度國中教育會考

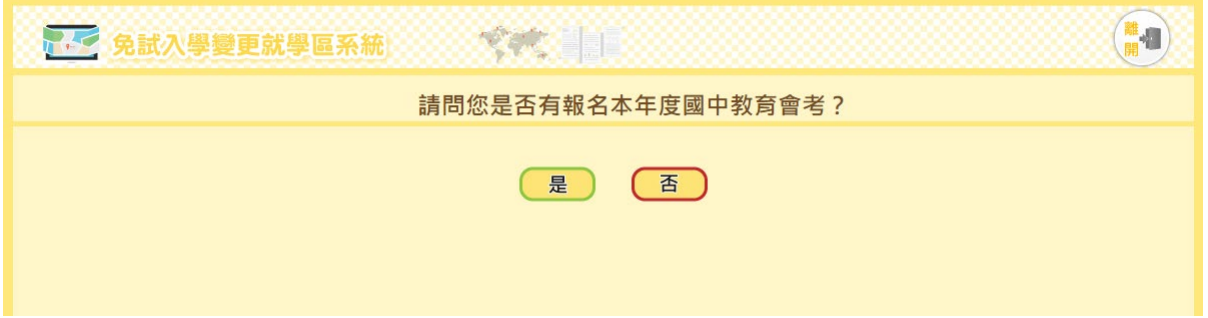

- (1) 有報名國中教育會考者
	- A. 資料驗證:輸入准考證號及身分證統一編號後,點選「資料送出」進行驗 證。

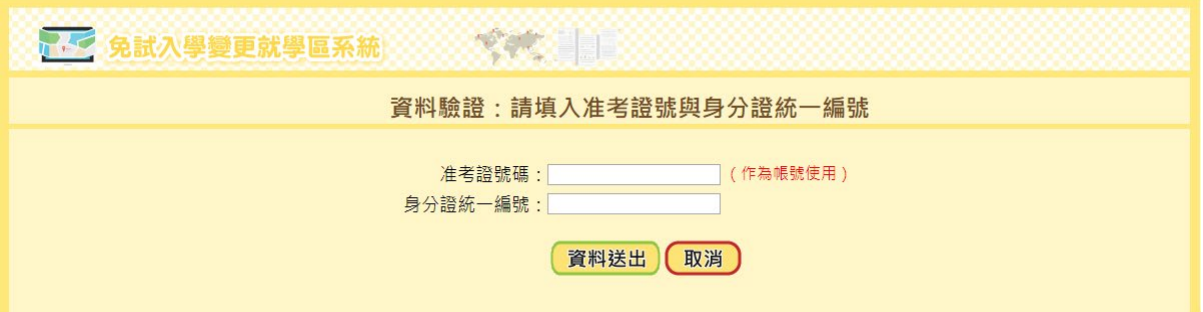

B. 設定系統登入密碼:設定密碼須為8碼以上且英數混合。

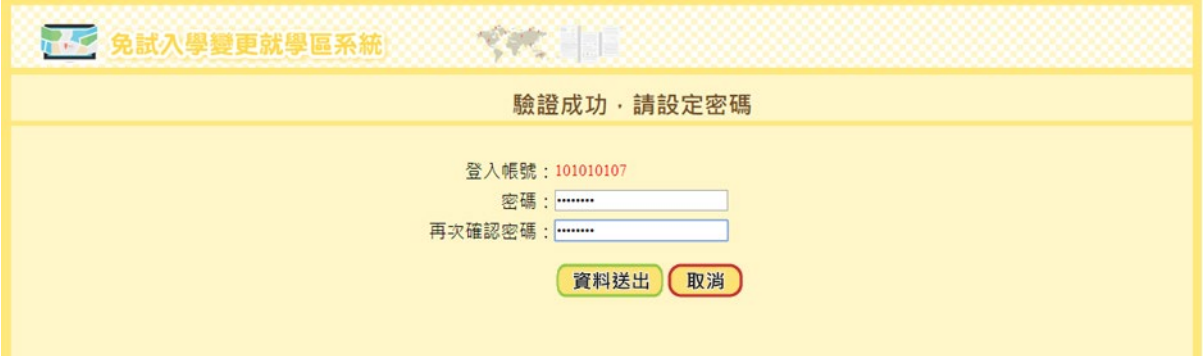

C. 註冊成功後,請登入系統進行申請。

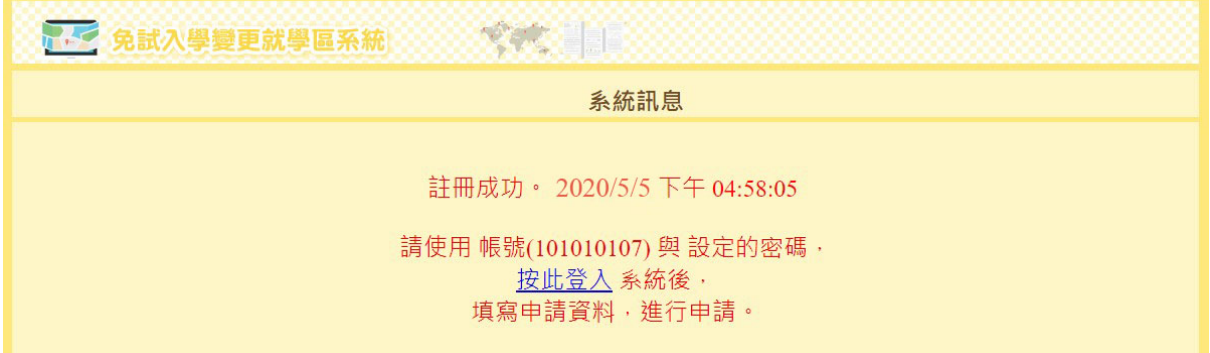

(2) 未報名國中教育會考者

A. 設定登入帳號及密碼

帳號請輸入身分證統一編號,密碼須為8碼以上且英數混合。

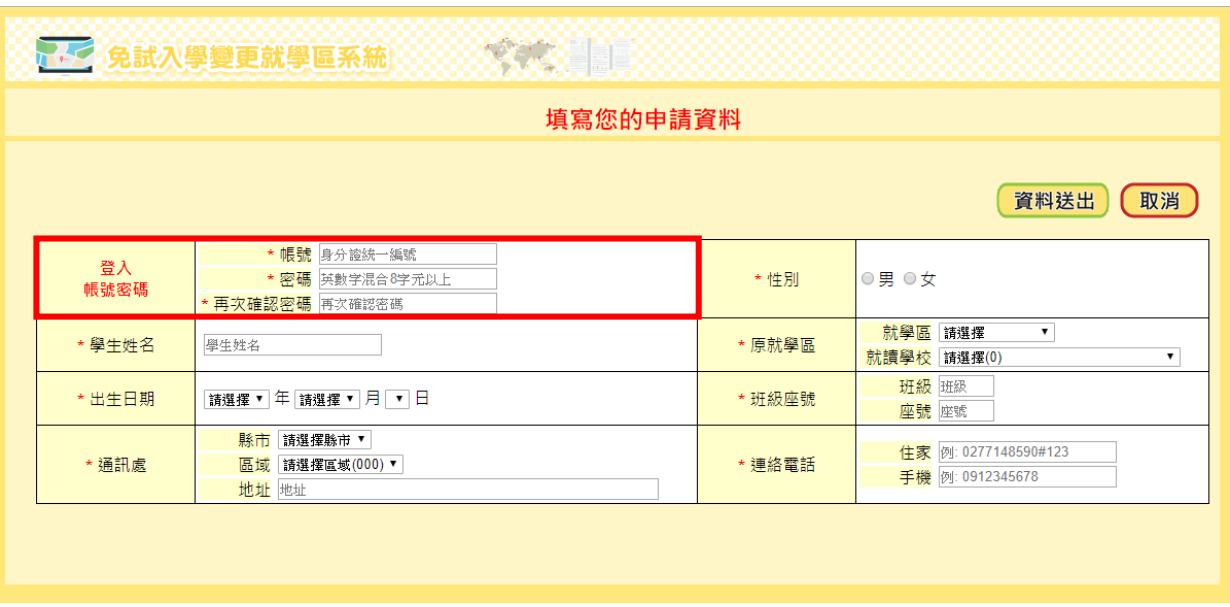

# B. 填寫資料

填寫欄位包含有學生姓名、性別、原就學區、就讀國中、班級座號、出生 日期、通訊處、聯絡電話等。

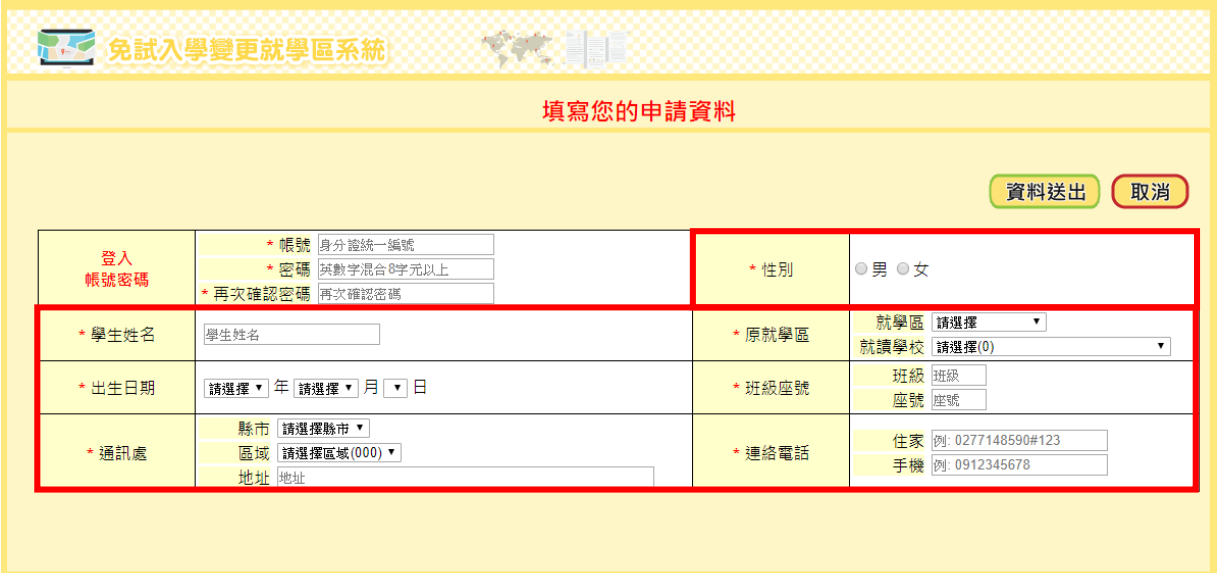

#### C. 資料送出

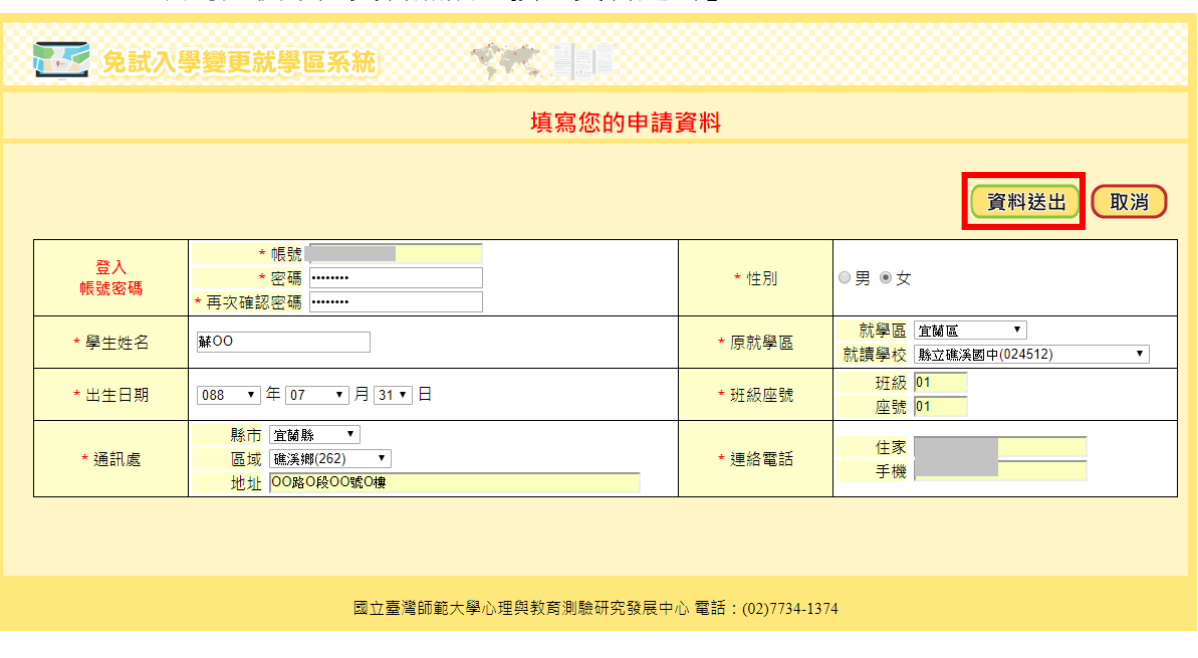

填寫完後確認資料無誤,按「資料送出」。

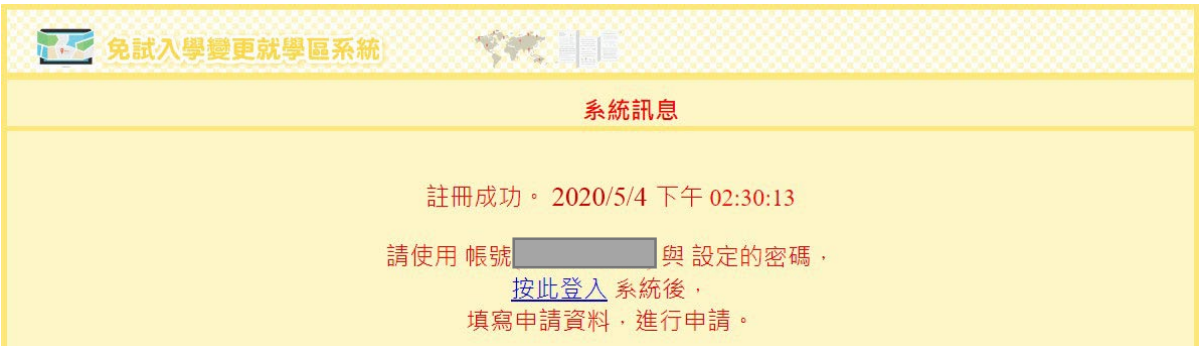

(二)登入系統進行申請

- 1. 已報名當年度國中教育會考者
	- (1) 輸入帳號密碼登入:帳號為准考證號碼,密碼為註冊時設定的密碼。
	- (2) 登入系統後,點選「變更就學區申請書填報」。基本資料將自動帶入國中教育 會考報名資料。若有通訊處及連絡電話之異動,請通知學校教師,由學校教師 於系統上進行修正。若有其他欄位需異動(例如:姓名、身分證統一編號 等),請於109年05月16日、17日參加會考時,攜帶證明文件到考場試務中心 辦理資料異動。
	- (3) 點選「修改資料」,選取「欲參加之就學區」及「申請原因」。

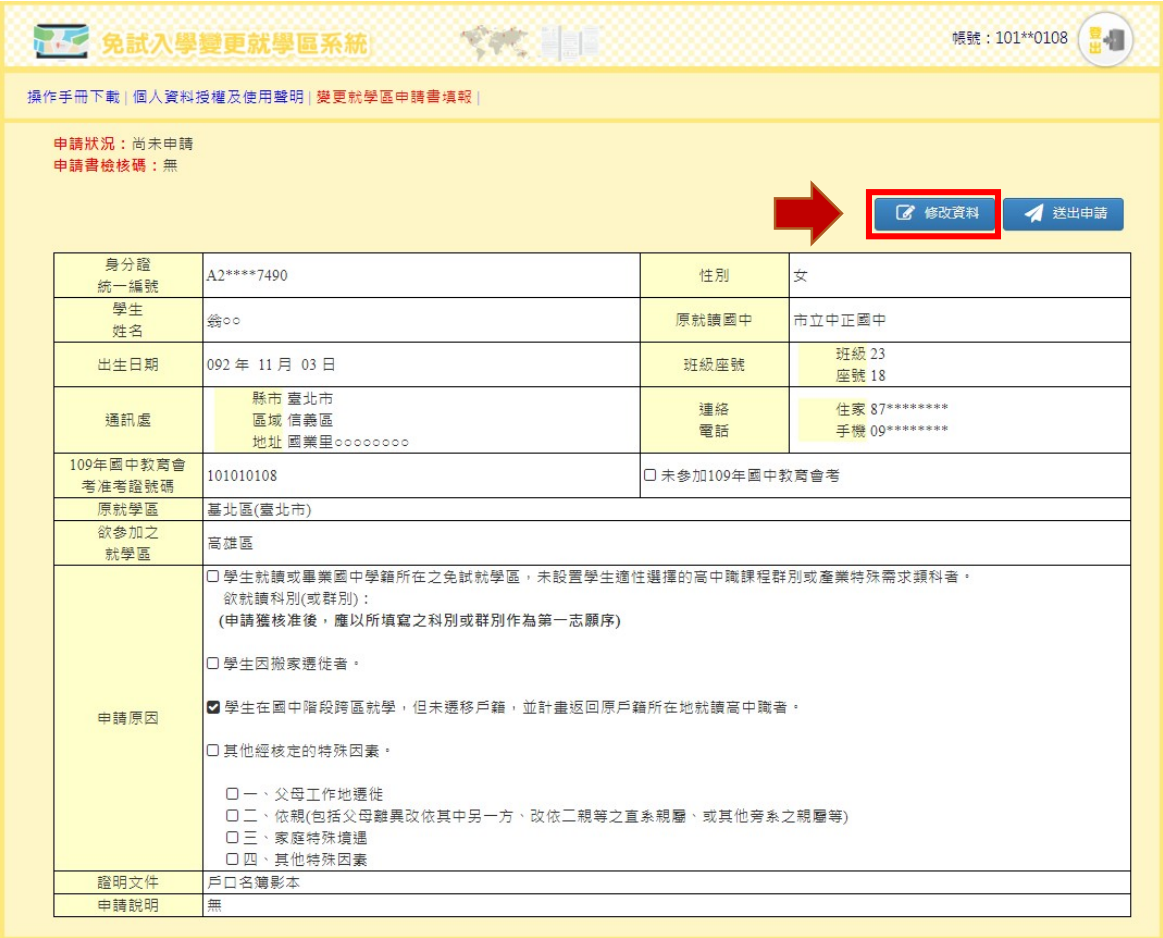

國立臺灣師範大學心理與教育測驗研究發展中心 電話: (02)7749-1374

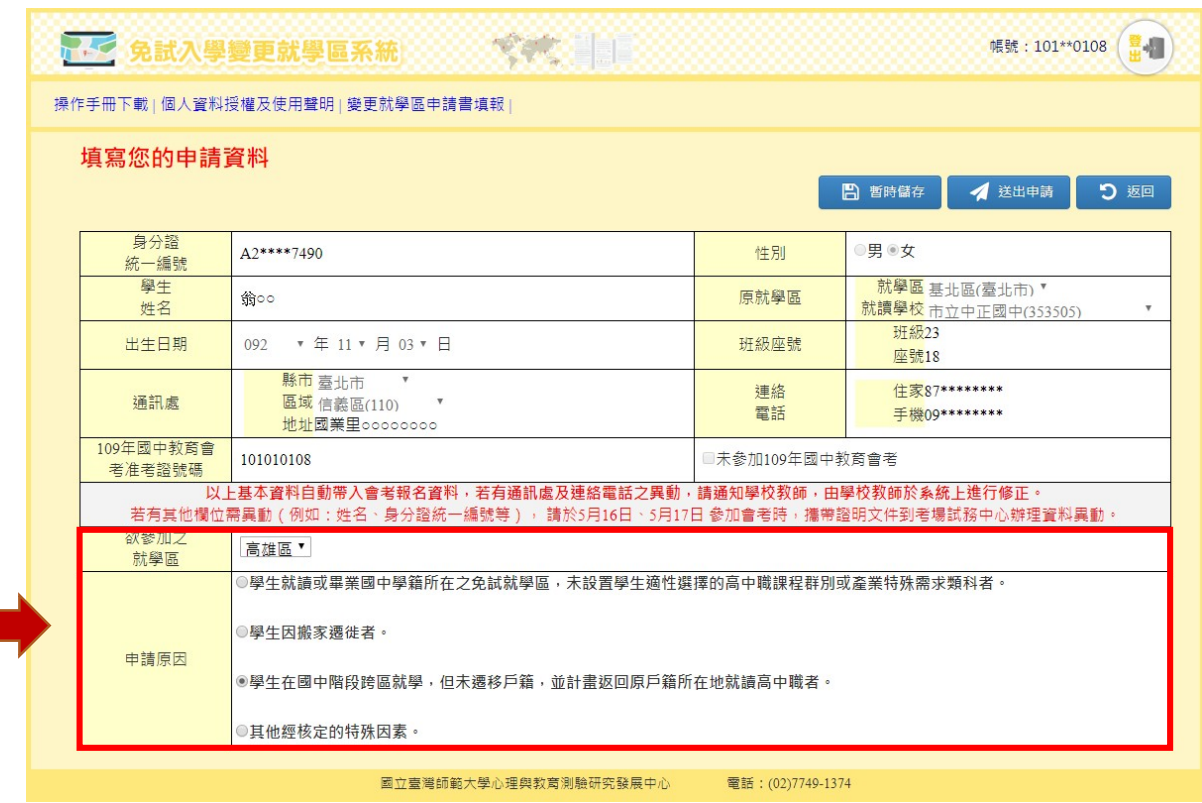

П

(4) 確認資料無誤後按「送出申請」(資料送出之後,若需進行修正,可於109年 05月08日下午5點以前,由學校教師進行「退回申請」,逾時則無法再修正資 料);如仍有修正可能,請按「暫時儲存」,確認後再送出申請。

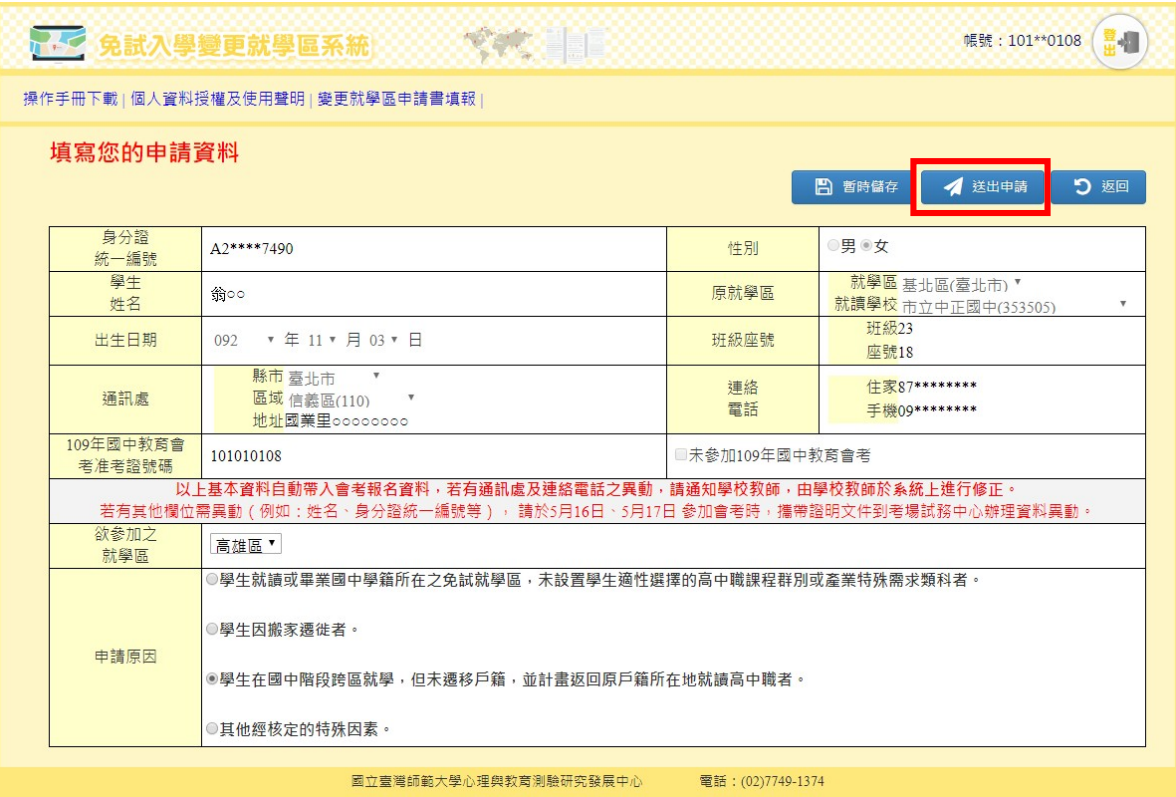

(5) 列印申請書:點選「列印申請書」,系統會自動產出申請書的PDF檔,申請者 須將申請書PDF檔列印出。

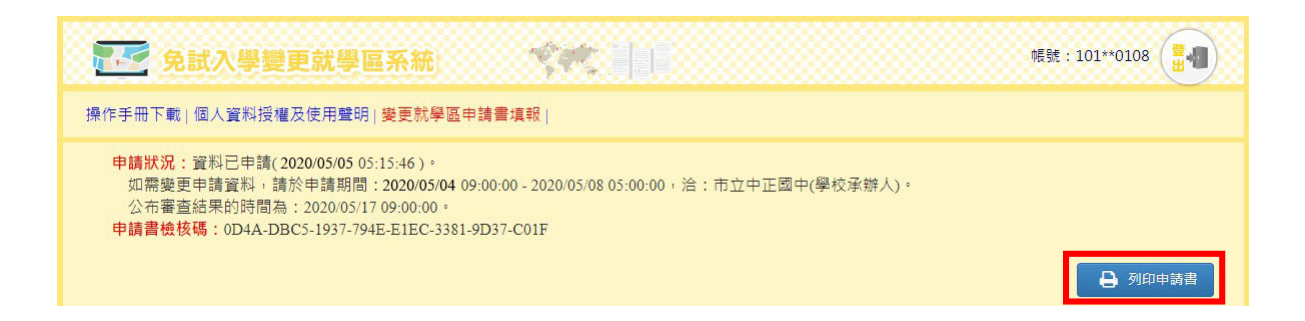

# 109學年度高雄區高級中等學校免試入學變更就學區申請書

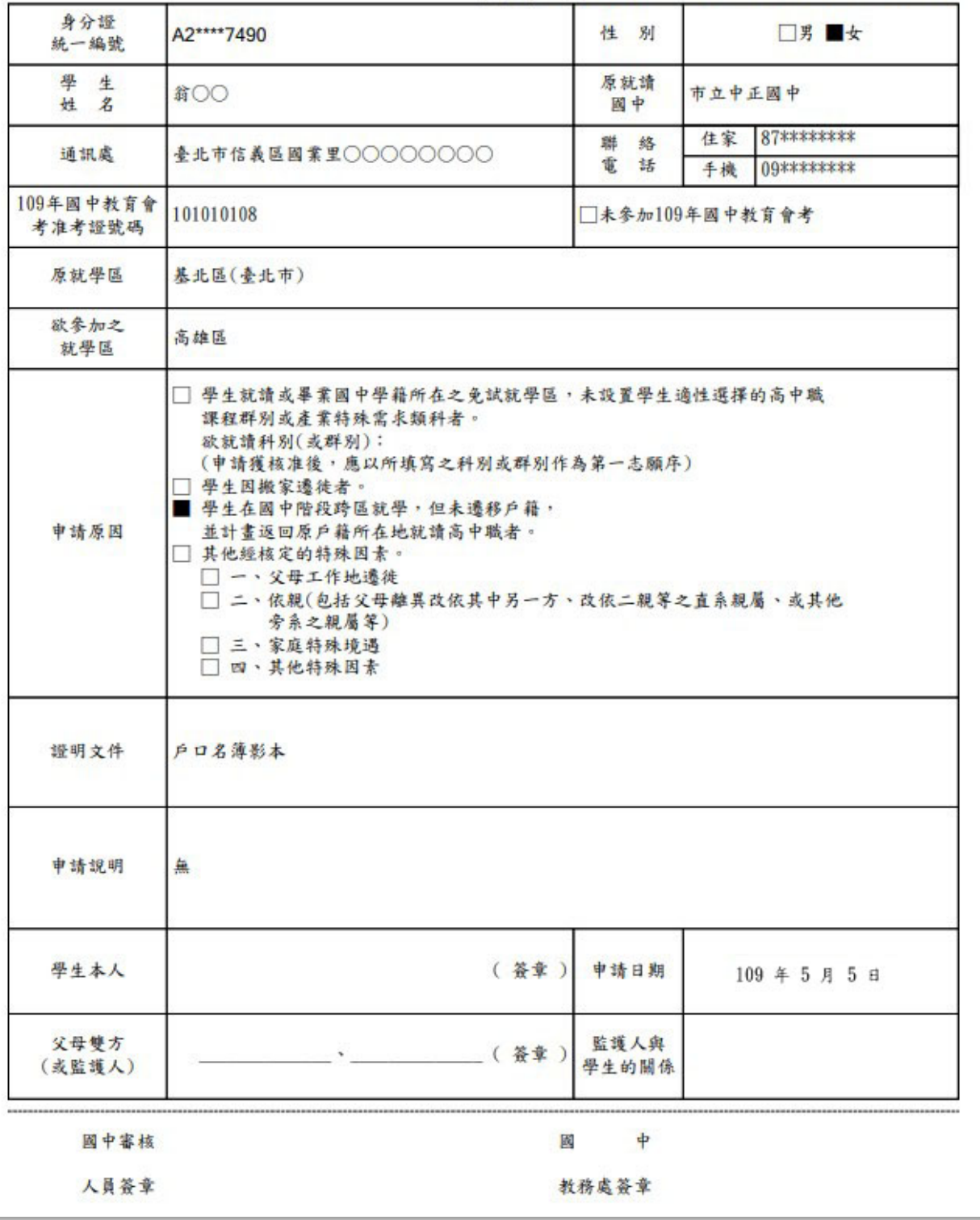

檢核碼: 0D4A-DBC5-1937-794E-E1EC-3381-9D37-C01F

2. 未報名本年度國中教育會考者

(1) 輸入先前申請的帳號密碼,按「登入」進入申請頁面。

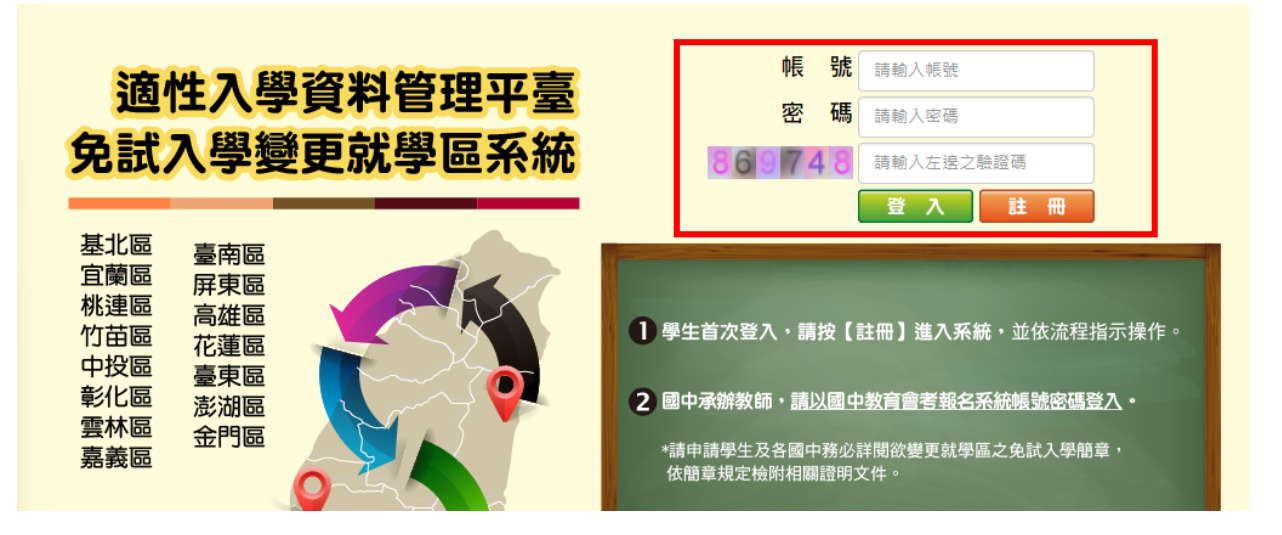

(2) 登入後點選「變更就學區申請書填報」

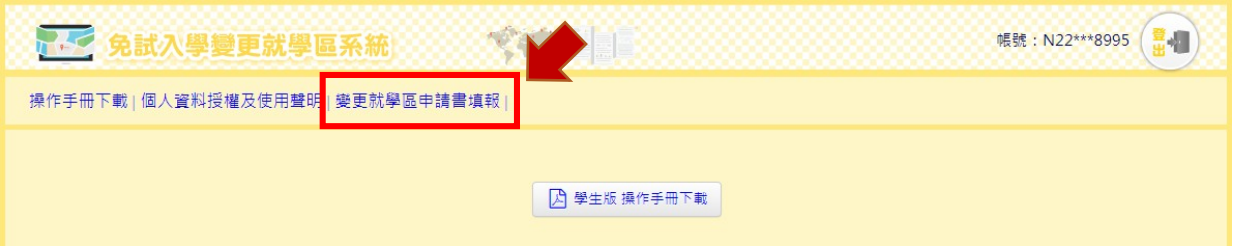

(3) 選擇變更就學區原因:點選「修改資料」,確認基本資料,填寫欲參加之就學 區及申請原因,確認無誤後後按「送出申請」。(資料送出之後,若需進行修 正,可於 109年 05月 08日下午5時以前,由所欲變更之免試入學委員會進 行「退回申請」,逾時則無法再修正資料)

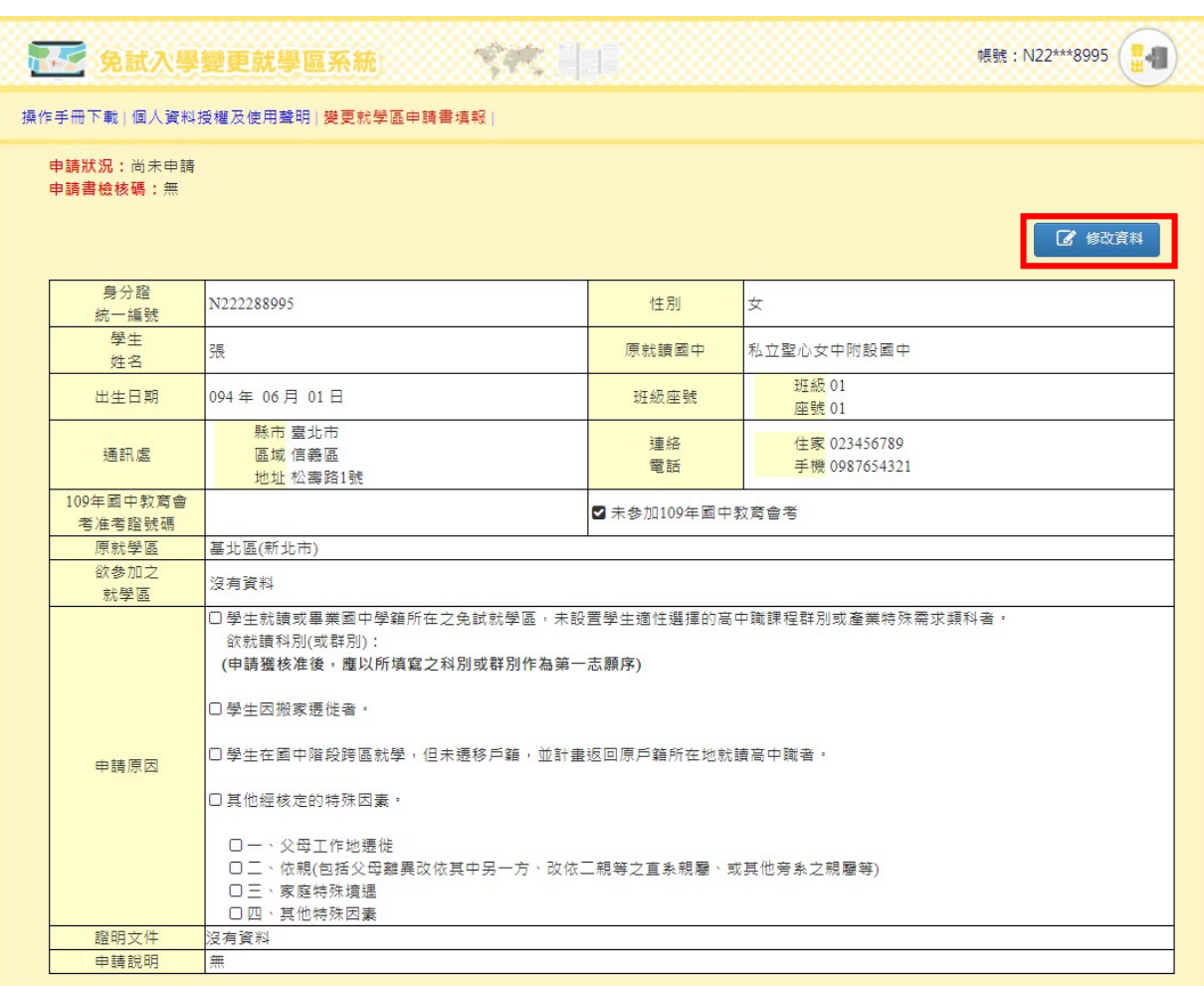

國立臺灣師範大學心理與教育測驗研究發展中心 電話: (02)7749-1374

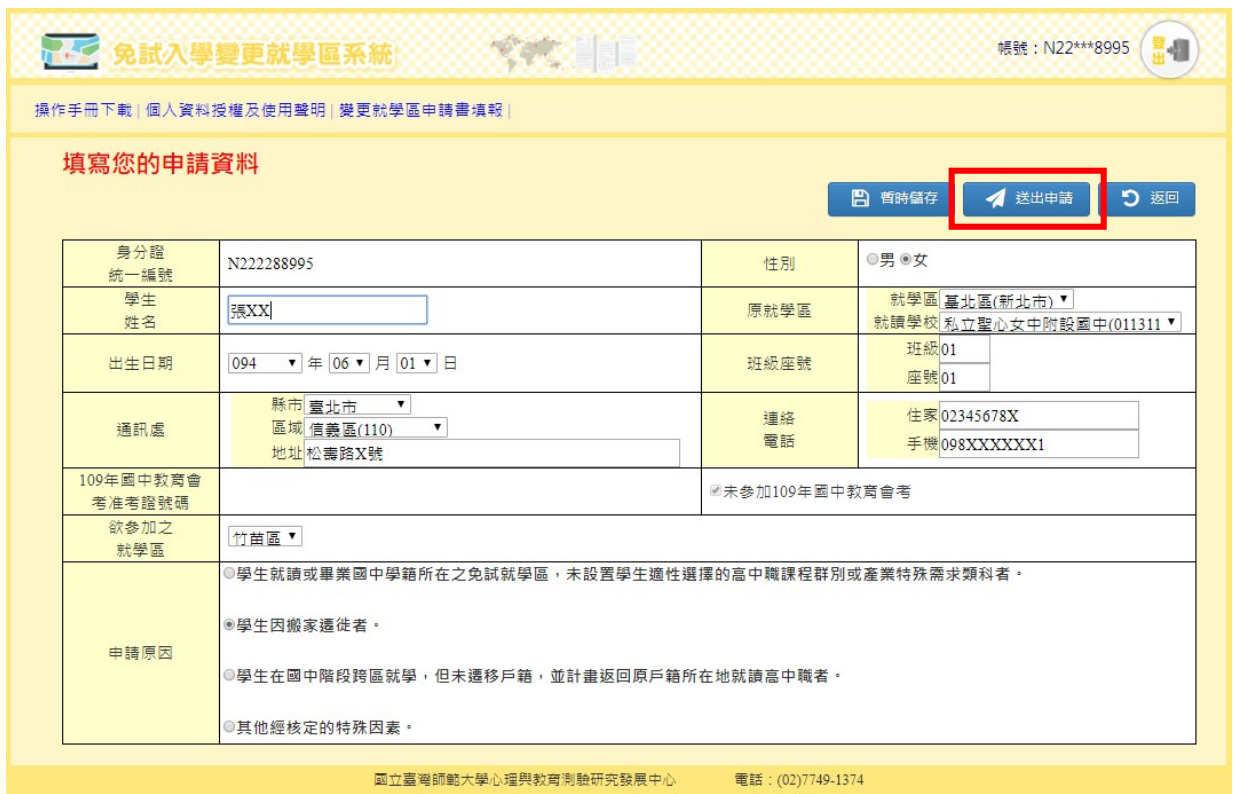

(4) 列印申請書:點選「列印申請書」, 系統會自動產出申請書的 PDF 檔, 申請者 將申請書 PDF 檔列印出。

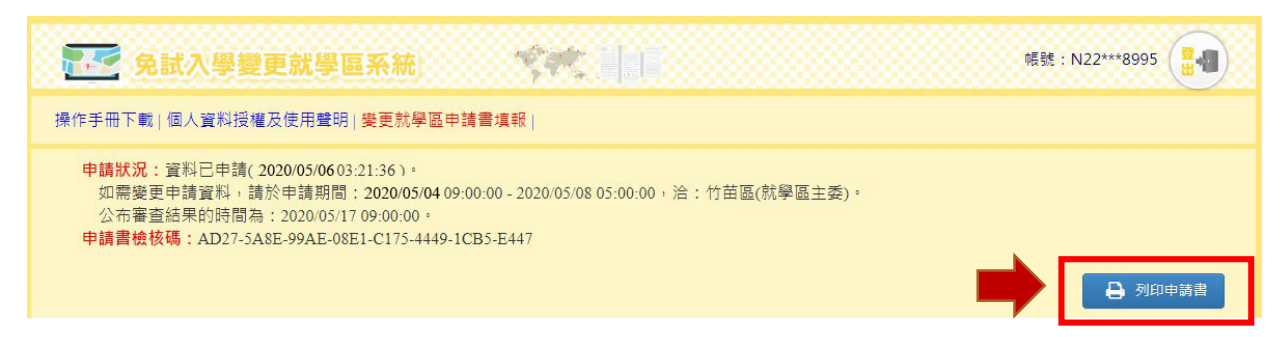

 $($  $\equiv$  $)$ 繳件

1. 已報名本年度國中教育會考者

申請書(須為線上列印版本)由學生本人、父母雙方(或監護人)簽名後,並準備 相關證明文件,進行繳件作業。

- (1) 應屆畢業生:依簡章規定期限內送交學校教務處。
- (2) 非應屆畢業生:請依簡章規定期限內,親送或掛號郵寄至欲變更之免試就學區 委員會。
- 2. 未報名本年度國中教育會考者 申請書由學生本人、父母雙方 ( 或監護人 ) 簽名後, 依簡章規定期限內, 親送或掛 號郵寄至欲變更之免試就學區委員會。

(四)審查結果通知

- 1. 各分區免試入學委員會將依該區簡章規定期限,以書面通知審查結果。
- 2. 變更就學區資訊系統於 109 年 05 月 18 日(星期一)上午 9 時起至 109 年 06 月 01日 (星期一)下午 5 時止,開放審查結果線上查詢,登入系統後,可點選「變 更就學區申請填報」查詢審核狀況。

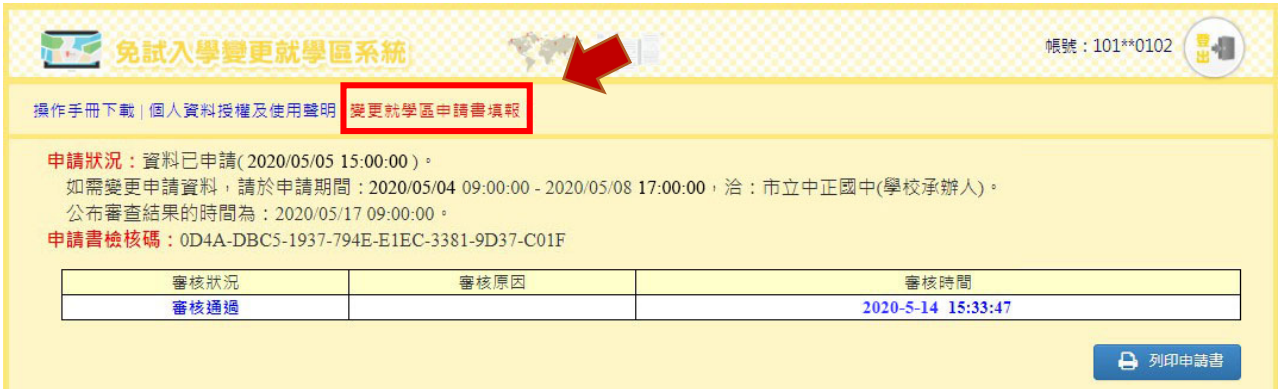

### 六、提醒事項

- (一)變更就學區資訊系統開放的申請時間自 109 年 05 月 04 日(星期一)上午9時起至 109年 05月 08日 (星期五)下午 5 時止,逾期不予受理。
- (二)線上申請完成後,請務必要將申請書列印出並由學生本人及父母雙方(或監護人)簽 名;繳交申請書時,應附上相關申請證明文件。應屆畢業生請繳交給就學國中教務 處;非應屆畢業生請親送或掛號郵寄至欲變更之免試就學區委員會。
- (三)所提供之資料請務必正確詳實,若有不實、偽造或使用他人資料之情事,該申請文件 除視為無效外,相關責任由當事人自負。
- (四)申請變更就學區一經審查通過後,申請者之「109 年國中教育會考成績」將移轉至變 更後就學區,不會提供給原就學區。申請者轉出與轉入歷程將提供各免試就學區委員 會進行交叉查核,請務必審慎評估。

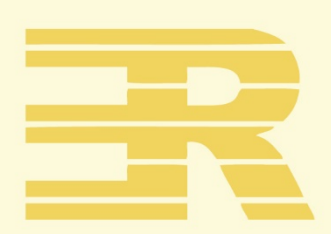

#### 國立臺灣師 童 學

心理與教育測驗研究發展中心

Research Center for Psychological and Educational Testing

地址: 24449新北市林口區仁愛路一段2號 ( 資訊與教學大樓八樓)

電話: (02) 7749 - 1374

傳真: (02) 2322 - 2865

信箱: adtservice@rcpet.ntnu.edu.tw

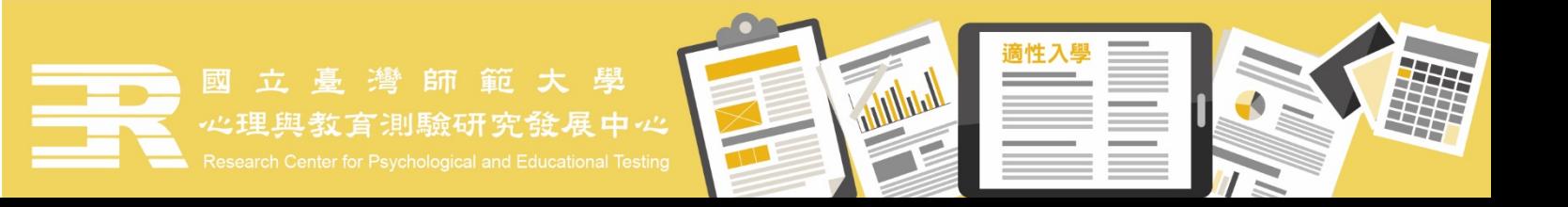